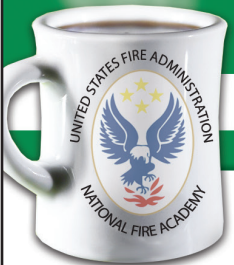

Learning Resource Center (LRC) OpenSearch Web Browser Plug-ins

No. IS-2010-1 November 3, 2010

**Learning Objective:** *You'll be able to define what an OpenSearch Plug-in is, where to find it, and how to add it to a web browser.*

Dearch quicker/smarter. An OpenSearch Plug-in is simply a tool that allows you to access a search engine directly from your browser.

If you're using Firefox 2.0 or Internet Explorer 7.0 (IE 7) you may already be familiar with the small browser window in the upper right-hand corner of your screen. The default search engine is typically either Google or Yahoo!. In addition to these search options you can now add U.S. Fire Administration (USFA), Learning Resource Center (LRC) Catalog, LRC Fire Search, and other site searches into your array of ready search engines on your IE 7 or Firefox 2.0 browser.

What do they do? These plug-ins provide you immediate searching capability of the above resources no matter where you happen to be currently browsing on the Internet. Just select the site you'd like to search from the drop-down box, enter a search term in the box provided, hit the search button, and the results will appear in a new browser window.

## **How do you add our plug-ins to your browser?**

- 1. When you visit a site that offers a search of its database or its site contents via OpenSearch, the drop-down box on your IE 7 browser search box will light up as in the image below (Firefox works very similarly).
- 2. Now select the drop-down menu and you'll see an image like the one here showing the USFA/ LRC plug-ins that are available.
- 3. Next, just go down to the Add Search Providers link to select and add our plug-ins one at a time and you'll be all set.

**Exercise – Add the NETCLRC WorldCat plug-in and do a search for the term "Southgate". You should see a search results page appear from the NETCLRC WorldCat site showing some 27 results.**

**Want to find more plug-ins to add to your browser? Visit this website to discover more: http://mycroft.mozdev.org/dlstats.html** 

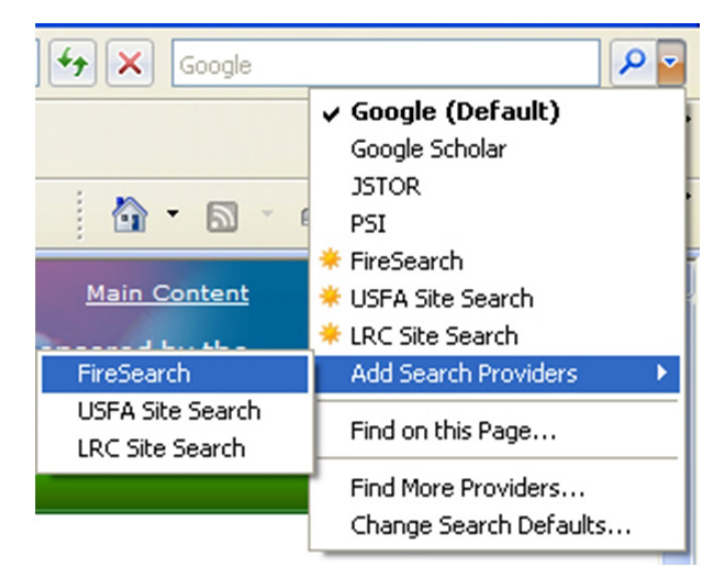